## M 索 引

引

### 索引

| 数字・アルファベット                                          | 音声を一時的に消すH-12                                |
|-----------------------------------------------------|----------------------------------------------|
|                                                     | 音量を調整する······H-12                            |
| 1 ルート探索/複数ルート探索をする D-4                              | 再生途中でリストを表示させるH-11                           |
| 3D地図 B-15                                           | 再生を一時停止する H-8                                |
| 3D 地図の角度を調整するF-8                                    | 好きな曲を選ぶ······· H-8                           |
| ETC レーン表示する/しないにするF-20                              | 早戻し/早送りH-8                                   |
| Googleマップ™を利用する·························A-30        | ランダム(順序不同)再生 ·······H-11                     |
| ご利用の流れ ····································         | リストで選曲する······· H-9                          |
| GPS情報を見る······E-2                                   | リピート(繰り返し)再生H-10                             |
| GPS衛星の電波を受信する ··················· A-17              | 音声案内について···································· |
| GPSについて                                             | 音声案内の音量を調整する ······F-30                      |
| GアプリK-2                                             | 音声案内を止めるF-33                                 |
|                                                     | 専用レーン案内の案内設定を変えるF-32                         |
| JCTビューを表示する/しないにするF-16                              |                                              |
| MP3/WMAについてH-2                                      |                                              |
| MP4についてJ-2                                          | カ                                            |
| NAVI/AV/Gアプリの切り替えについて…B-10                          | タ郊の打まるとけたにま                                  |
| モードの切り替えB-10                                        | 各部のなまえとはたらき                                  |
| NAVIメニュー画面について B-20                                 | Gアプリ                                         |
| 各メニュ <b>ー一</b> 覧についてB-21                            | 音楽再生                                         |
| 各メニュー項目についてB-20                                     | テレビ(ワンセグ) G-4                                |
| クイックメニューについて ······B-23                             | 動画再生                                         |
| 設定メニューについて······B-24                                | ナビゲーションの操作B-2                                |
| 設定を終える ·····B-22                                    | 画像再生する                                       |
| 内蔵電池使用時のメニュー画面についてB-22                              | キー操作音の設定·······L-6                           |
| メニュー画面/設定メニューを表示させるB-20                             | クイックGPS                                      |
| SD                                                  | クイックGPSについてA-18                              |
| SDカードから地点を登録する E-22                                 | クイック GPS を設定するE-3                            |
| SDカードからルート探索をするD-26                                 | クイックメニューについて ······· B-23                    |
| SDカード(推奨品) ····································     | クイックルート検索                                    |
| SDカードで地点を探すC-29                                     | 自宅までのルートを探索 ·························B-32    |
| SDカードについてA-24                                       | 目的地までのルートを探索 ········B-31                    |
| SDカードの取り扱いかたA-26                                    | 経由地····································      |
| SDカードを入れる/取り出すB-8                                   | 現在地(自車)マークの位置を変更する······F-26                 |
|                                                     | 現在地(自車)マークの種類/色を変えるF-28                      |
| ア                                                   | 現在地表示 ······· B-14                           |
| •                                                   | 故障かな?と思ったらL-30                               |
| 明るさを調整する······L-2                                   | こんなメッセージが出たときは ······L-37                    |
| 明るさ自動切替機能について                                       |                                              |
| 明るさ自動切替機能を使うL-4                                     |                                              |
| 明るさ自動切替機能を働かなくするL-4                                 | <del>U</del>                                 |
| アフターサービスについて ······L-48                             | 市街地図(詳5m/詳12m/詳25m/詳50m                      |
| 一方通行表示6                                             | スケール)の収録エリア                                  |
| 迂回探索··················D-18                          |                                              |
| たロバボ<br>エコドライブ情報······E-5                           | 細街路(主要市区町村道路)探索エリアL-44                       |
| オートデモを設定するF-23                                      | システムアップについてL-45                              |
| カードグ こを設定する ポート・・・・・・・・・・・・・・・・・・・・・・・・・・・・・・・・・・・・ | 施設情報                                         |
| のとかり派ガイト<br>音楽再生をするH-7                              | 施設のジャンルから地点を探すC-13                           |
|                                                     | 施設の名前で地点を探すC-9                               |
| 音楽を聴く······· H-7                                    | 周辺にある施設から地点を探すC-15                           |

| 表示できる施設                                         | ·····C-19 | スキャンする                                           | ·····G-15 |
|-------------------------------------------------|-----------|--------------------------------------------------|-----------|
| 自宅を登録する                                         | ···· B-28 | 選局する                                             | G-13      |
| シミュレーション                                        | ····D-21  | テレビ(ワンセグ)について                                    | G-2       |
| 仕様                                              |           | テレビ(ワンセグ)の画像について                                 | G-3       |
| <br>省電力の設定 ···································· |           | テレビ(ワンセグ)を見る                                     |           |
| 初期化状態にする                                        |           | 番組表を見る                                           | G-8       |
| 初期設定一覧                                          |           | テレビ(ワンセグ)を使う                                     |           |
| 月光                                              |           | 音声や字幕を切り替える                                      | G-18      |
|                                                 |           | 電源                                               |           |
| セキュリティコードを設定する ·····・<br>                       |           | 家庭用電源で使う                                         | A-21      |
| 接続確認                                            |           | 車で使う                                             |           |
| 設定メニューについて                                      | ···· B-24 | 内蔵電池で使う                                          |           |
|                                                 |           | 電源スイッチについて                                       | A-20      |
| 9                                               |           | 主電源スイッチ                                          |           |
| •                                               |           | 電源ボタン                                            |           |
| 探索条件                                            | F-3       | 電子コンパスについて                                       |           |
| 再探索                                             |           | <br>  動画再生をする                                    |           |
| 地図                                              |           |                                                  | J-8       |
| <br>縦表示に切り替える······                             | ·····B-35 | - 音量を調整する                                        |           |
| 地図画面の見かた                                        |           | 再生中にファイルを戻す/進める··········                        |           |
| <br>地図画面を表示する                                   |           | 再生を一時停止(静止)する                                    |           |
| 地図ソフトについて                                       |           | 操作ボタンについて                                        |           |
| 地図表示(方位)を切り替える                                  |           | 動画再生をする                                          |           |
| 地図を動かす(地図スクロール)                                 |           | 早戻し/早送りをする                                       |           |
| 地図を拡大/縮小する                                      |           | ランダム(順序不同)再生をする                                  |           |
| 地図更新について                                        |           | 道路切換ボタン・・・・・・・・・・・・・・・・・・・・・・・・・・・・・・・・・・・・      |           |
| 地点                                              |           |                                                  |           |
| <br>削除する·····                                   | ·····E-20 |                                                  |           |
| 地図を呼び出す                                         |           | ナ                                                |           |
|                                                 |           |                                                  | 4 00      |
|                                                 |           | 内蔵電池の充電について                                      | A-22      |
| ランドマークの表示を止める                                   |           | 内蔵電池の取り外しかた/                                     |           |
| 地点を探す                                           |           | リサイクルについて                                        |           |
| <br>緯度・経度で地点を探す·                                | ·····C-31 | ナビゲーションシステムとは                                    | A-16      |
| コードで地点を探す(まっぷるコード)                              |           |                                                  |           |
| 施設のジャンルから地点を探す                                  |           | Л                                                |           |
| 施設の名前で地点を探す・・・・・・・・・・・・・・・・・・・・・・・・・・・・・・・・・・・・ |           | <b>/</b>                                         |           |
| 自宅周辺の地図を表示する                                    |           | バージョン情報                                          | 14        |
| 住所で地点を探す・・・・・・・・・・・・・・・・・・・・・・・・・・・・・・・・・・・・    |           | 場所を登録                                            |           |
| 周辺にある施設から地点を探す                                  |           | 地点を登録 ····································       | 26        |
| 地図から地点を探す                                       |           | 表示項目の設定                                          | D-20      |
| 電話番号で地点を探す                                      |           | 情報バー表示を切り替え                                      |           |
| 登録地点で地点を探す                                      |           |                                                  | E 10      |
| 目的地履歴の中から地点を探す/削除する…                            | ·····C-24 | 緯度・経度/道路名/登録地点<br>  ランドマーク表示                     | F-12      |
| テレビ(ワンセグ)について                                   |           | フリップ式GPSアンテナ···································· |           |
| 自宅チャンネルリスト/お好みチャンネル                             |           | フリック氏はPSアクテア                                     |           |
| リストを呼び出す                                        | ·····G-12 |                                                  |           |
| - · · · · - · · · · · · · · · · · · · ·         |           | 平面地図画面                                           |           |
| 受信中の放送局のチャンネルおよび                                |           | 別売品                                              |           |
| 受信レベルを確認する                                      | ·····G-20 | 歩行モード                                            | B-36      |
|                                                 |           |                                                  |           |

#### 索引

| まっぷるコードの最新情報を入手する A-31<br>メイン画面の設定を変えるF-6<br>目的地(経由地)を変更 |
|----------------------------------------------------------|
| 経由地の追加 ························D-13                      |
|                                                          |

マ

| 文字/数字の入力方法について | B-42 |
|----------------|------|
| 目的地の変更         | D-12 |
| 地点の入れ替え        | D-15 |
| 出発地の変更         | D-10 |
| 経由地の変更/削除      | D-15 |
| 経由地の追加         | D-13 |

#### ラ

| ランドマークの設定                                      | ·····F-24         |
|------------------------------------------------|-------------------|
| 立体アイコン                                         |                   |
| ルート案内ストップ/スタート                                 | D-19              |
| ルートの設定                                         |                   |
| JCT ビュー<br>案内標識 (方面看板)                         | ···5 F-16         |
| 案内標識(方面看板)                                     | ····6. F-22       |
| 音声案内                                           | ·········A-27     |
| 交差点拡大図表示                                       | ·····F-17         |
| 交差点情報表示······<br>再探索······                     | ···6, F-18        |
| 再探索                                            | D-17              |
| 盗難多発地点                                         |                   |
| 複数ルート探索                                        | 5, D-8            |
| リアル 3D 交差点 ··································· | ···6 F-21         |
| ルートの色                                          | ······ F-14       |
| レーン案内                                          | 5 <sub>F-17</sub> |
| ルートを編集                                         |                   |
| 現在のルートを削除                                      | D-25              |
| 現在のルートを表示                                      |                   |
| 保存したルートの削除                                     | ····D-24          |
| 保存したルートの呼び出し                                   |                   |
| ルート案内時の注意点                                     | L-20              |
| ルートを保存                                         | D-22              |
|                                                |                   |

# 今カーナビが危ない

全国で24分に 1台のカーナビが 盗難被害に 遭っています。

## カーナビゲーションの盗難被害状況

部品ねらい被害におけるカーナビ盗難の件数と割合

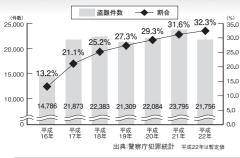

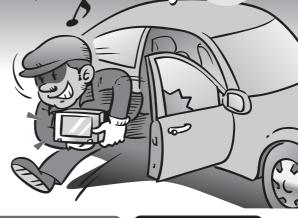

#### 製造番号があれば被害品の発見、返還がしやすくなります。

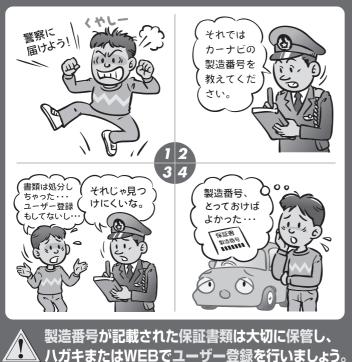

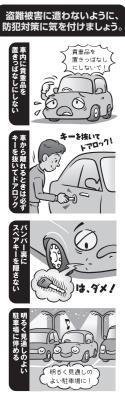

( 問い合わせ先 )

ユーザ登録に関するお問い合わせは、お買い上げになられた製品のメーカ宛にお願い致します。

#### ■使いかた・お手入れなどのご相談は……

パナソニック 総合お客様サポートサイト http://panasonic.co.jp/cs/

#### パナソニック お客様ご相談センター

電話

パナソニック

วบ-ชาชน **00** 0120-50-8729

■上記電話番号がご利用いただけない場合 0857-30-4578 ※ご利用の際の通話料金はお客様のご負担となります。

受付: 9:00~18:30(365日)

FAX

045-938-1573

※诵信料は、お客様のご負担となります。

受付: 9:00~18:30(土・日・祝日・当社休日を除く)

#### ■ 修理に関するご相談は……

パナソニック 修理サービスサイト

http://panasonic.co.jp/pas/ customer/ad service.html

- ご使用の回線 (IP 電話やひかり電話など) によっては、回線の混雑時に数分で切れる場合があります。
- ◆本書の「保証とアフターサービス」もご覧ください。
- ◆上記の内容は、予告なく変更する場合があります。ご了承ください。

おぼえのため、記入されると便利です

製造番号

万一の故障や盗難時のために、9桁の製造番号をメモしておいてください。

製造番号は、本機フリップ式GPSアンテナを開いた面および保証書に記載されています。

#### 愛情点検

#### 長年ご使用のSSDポータブルカーナビゲーションの点検を!

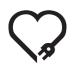

こんな症状は ありませんか

- 煙が出たり、異常なにおいや音がする
- 映像や音声が乱れたり出ないことがある
- 内部に水や異物が入った
- 変形や破損した部分がある
- その他の異常や故障がある

で使用中止

事故防止のため、電源を切り、シガーライターコードやAC アダプターを外して、必ず販売店に点検をご依頼ください。

#### パナソニック株式会社 オートモーティブシステムズ社

〒224-8520 横浜市都筑区池辺町4261番地

© Panasonic Corporation 2011

HDRC6019010 2RRSP10A00022® R0411-2091

Printed in China